## COACH 03

# **Kondensator, pojemno**ść **elektryczna**

Program: **Coach 6**  Projekt: na ZMN060F **CMA Coach Projects\PTSN Coach 6\ Elektronika/Kondensator.cma**  Przykład: Kondensator 1.cmr

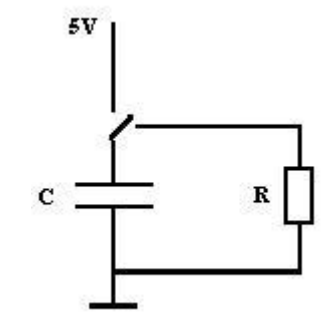

#### **Cel** ć**wiczenia**:

- I. Wprowadzenie pojęcia pojemności elektrycznej.
- II. Obserwacja zjawiska rozładowania (ładowania) kondensatora.
- III. Porównanie zjawiska rozładowania (ładowania) kondensatora z opisem teoretycznym.

Układ pomiarowy:

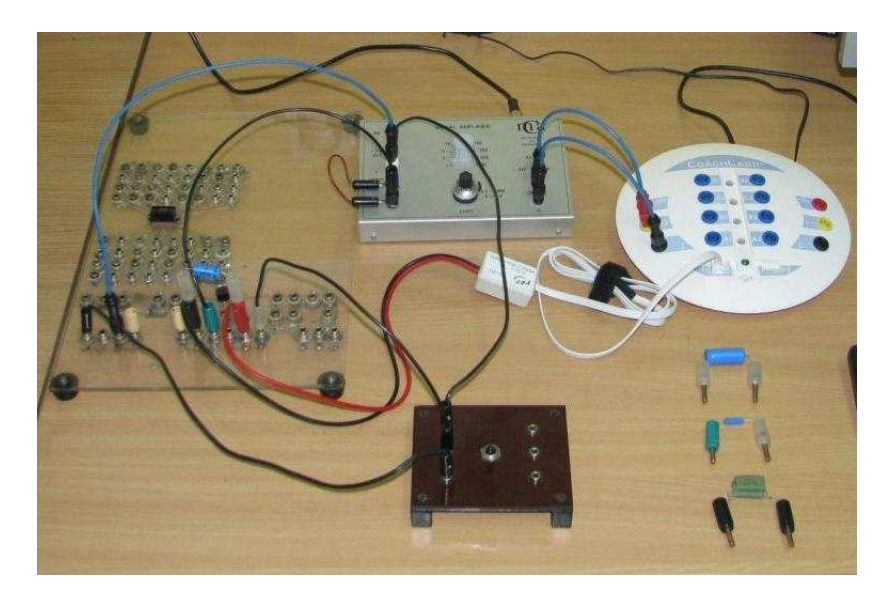

Układ elektroniczny zbudowany z kondensatora (4.4 µF, 10 µF, 100 µF, 470 µF) i opornika R=750 Ω zasilany jest napięciem 5V ze wzmacniacza. Napięcie z kondensatora mierzone jest czujnikiem napięcia 0210i i podawane na wejście 1 konsoli pomiarowej. Informacje o natężeniu prądu elektrycznego uzyskujemy poprzez pomiar spadku napięcia na oporniku R. Napięcie to podawane jest poprzez wzmacniacz ( • 1) na wejście 3 konsoli pomiarowej.

Przygotowana dla opornika 750  $\Omega$  kalibracja pozwala na uzyskiwanie wartości natężenia prądu elektrycznego w mA.

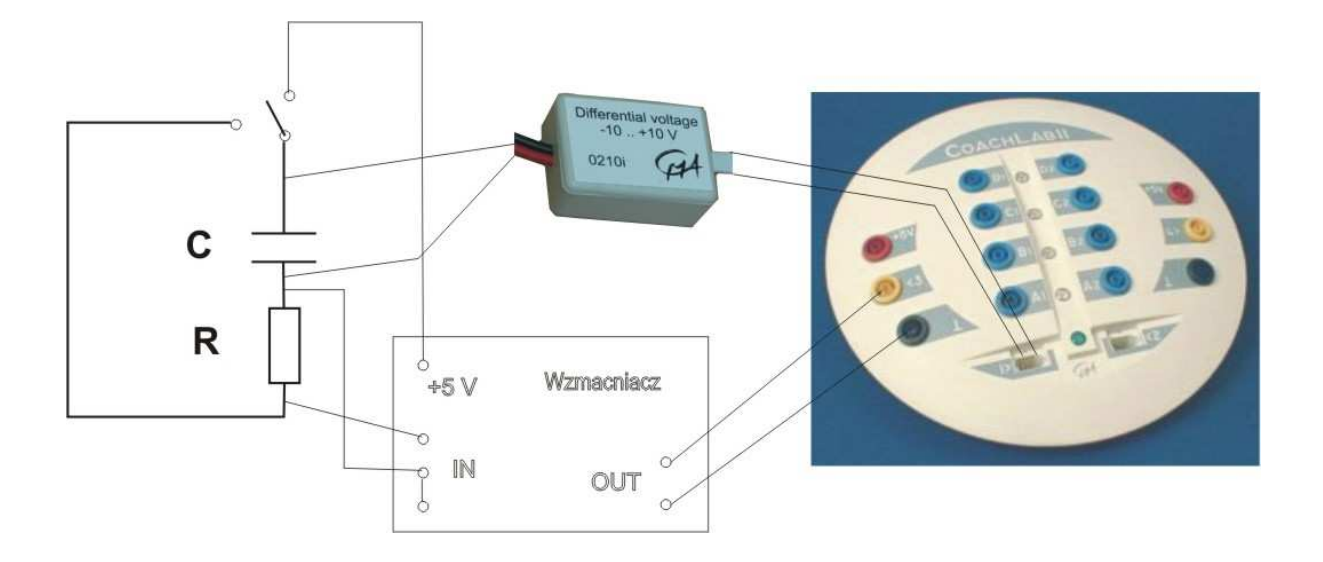

**Ustawienia parametrów pomiaru:**

 *czas pomiaru 1 s cz*ę*stotliwo*ść *próbkowania 1000/s Trigger settings: wej*ś*cie 3, Down, 4.5 V, pretriger time 0.1 s.* 

## **Pomiary**:

Pomiar zależności od czasu

- napięcia na kondensatorze U(t),
- natężenia prądu  $I(t)$

dla różnych kondensatorów.

Rejestracja rozpoczyna się automatyczne, kiedy napięcie na kondensatorze spada poniżej

4.5 V. Wystarczy włączyć pomiar (zielony przycisk "start"  $\bigotimes$  (F9)) i przełączyć przełącznik ładowania kondensatora. Wyniki można zapamiętać w celu porównania z następnymi pomiarami poprzez skopiowanie kolumny tabeli wyników ("copy column").

#### **Przykładowe wyniki**:

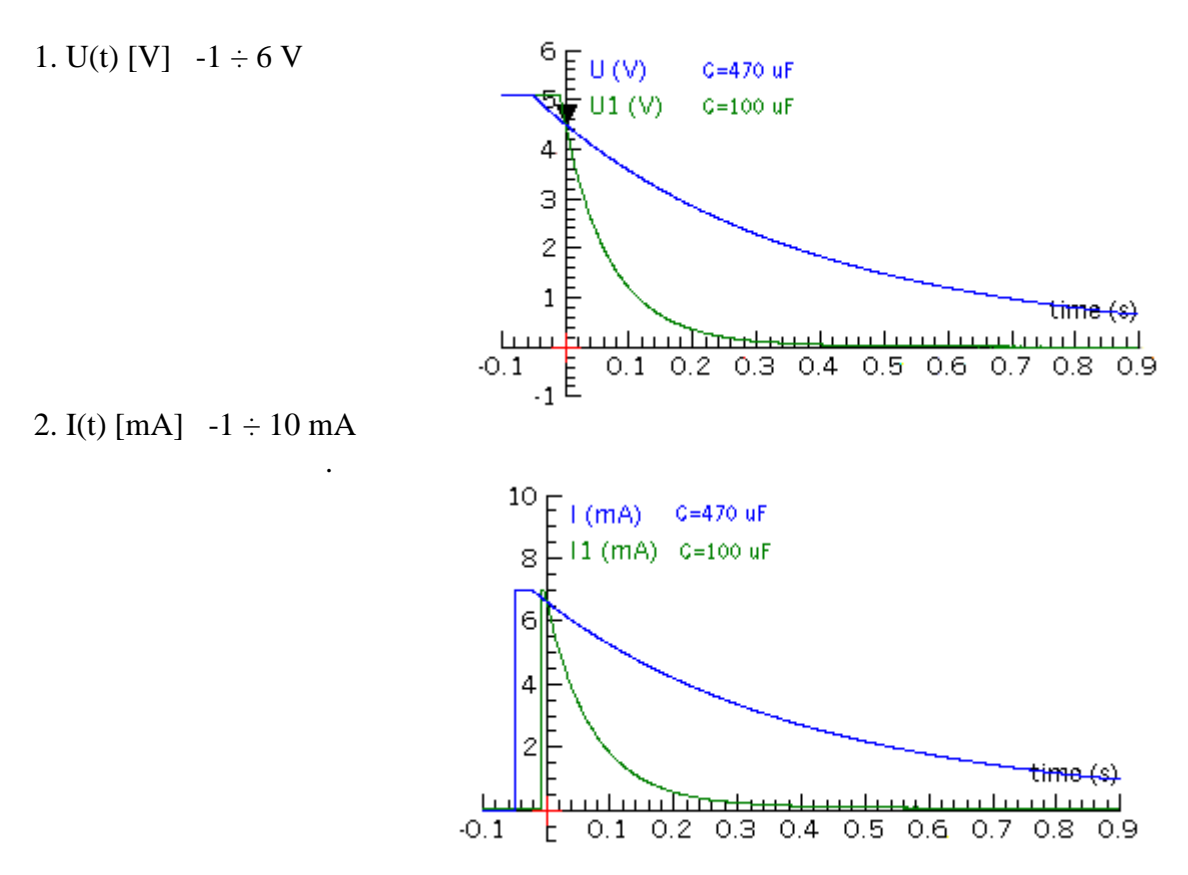

Pole powierzchni pod krzywą I(t) jest równe ładunkowi elektrycznemu zgromadzonemu na kondensatorze w momencie rozpoczęcia pomiaru. Widać, że ładunki te są różne dla różnych kondensatorów (mimo takiego samego napięcia początkowego). Kondensatory różnią się zdolnością do gromadzenia ładunków elektrycznych. Tę zdolność nazywamy pojemnością elektryczną i definiujemy jako

$$
C \equiv \frac{Q}{U}
$$

- *Mo*Ŝ*na wyznaczy*ć *pojemno*ść *elektryczn*ą *wybranego kondensatora.*
- *Zale*Ŝ*no*ść *napi*ę*cia na kondensatorze od czasu ma charakter eksponencjalny co można pokazać dopasowując eksponentę do zależności U(t) lub prostą do zależności ln*(U(t)/U0).

### **Modelowanie**:

Wyniki eksperymentalne można również porównać z opisem teoretycznym korzystając z opcji *Modelowanie*.

*Modelowanie* jest dostępne jedynie, gdy podczas tworzenia ćwiczenia (New…

Ctrl+N (Ctrl+N) wybrano opcję *Modeling*. W aktywnym ćwiczeniu można otworzyć (zamknąć) okno modelu naciskając przycisk *Model Wind*ow . Do tworzenia modeli dostępne są trzy edytory: tekstowy **NG**, "równaniowy" **WG** i graficzny **88**. Przykłady modeli dla procesu rozładowania kondensatora są dostępne w ćwiczeniach (activities): Model.cma i Model 1.cma (modele tekstowe) i Model 3.cma (model graficzny).

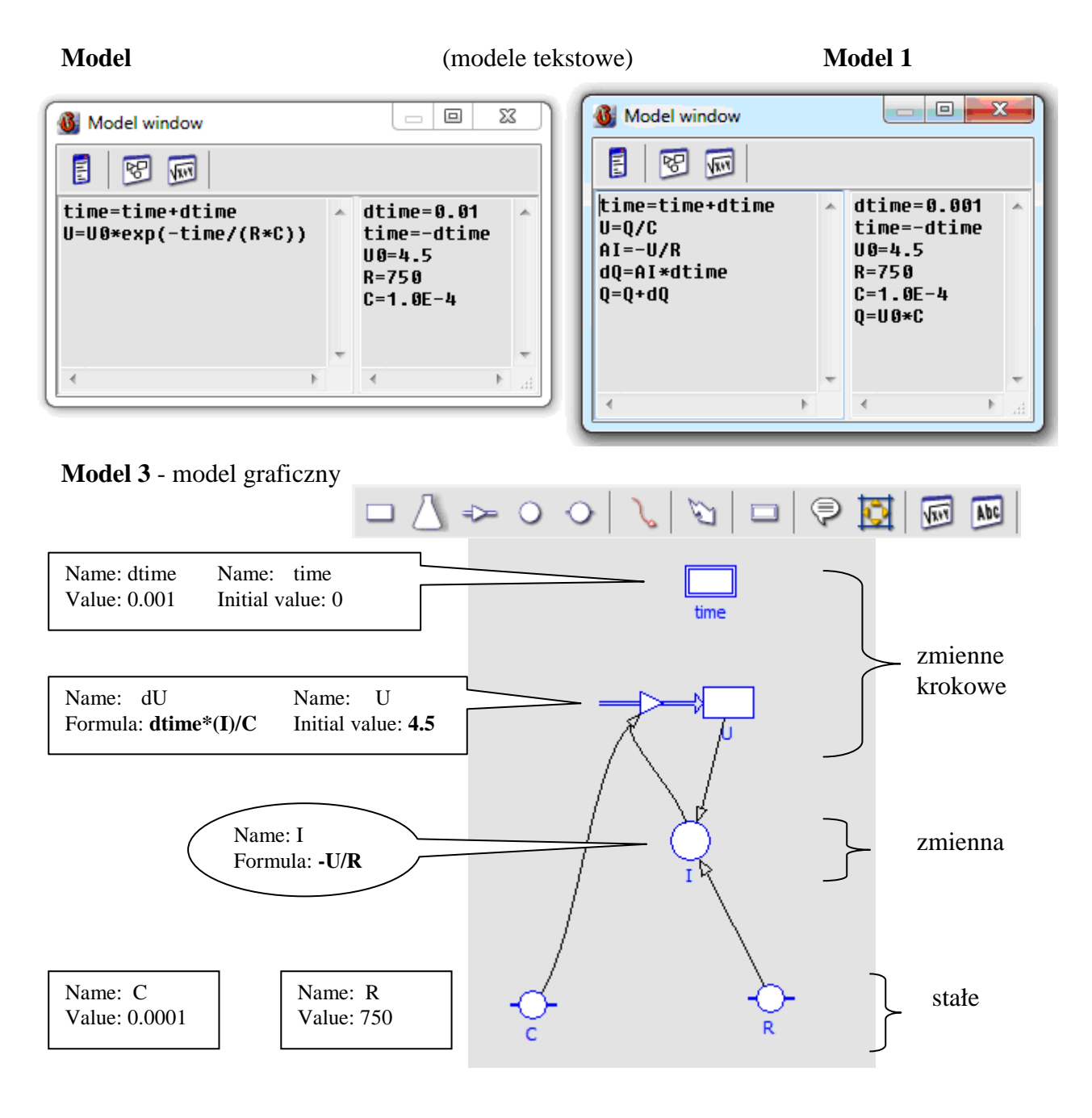

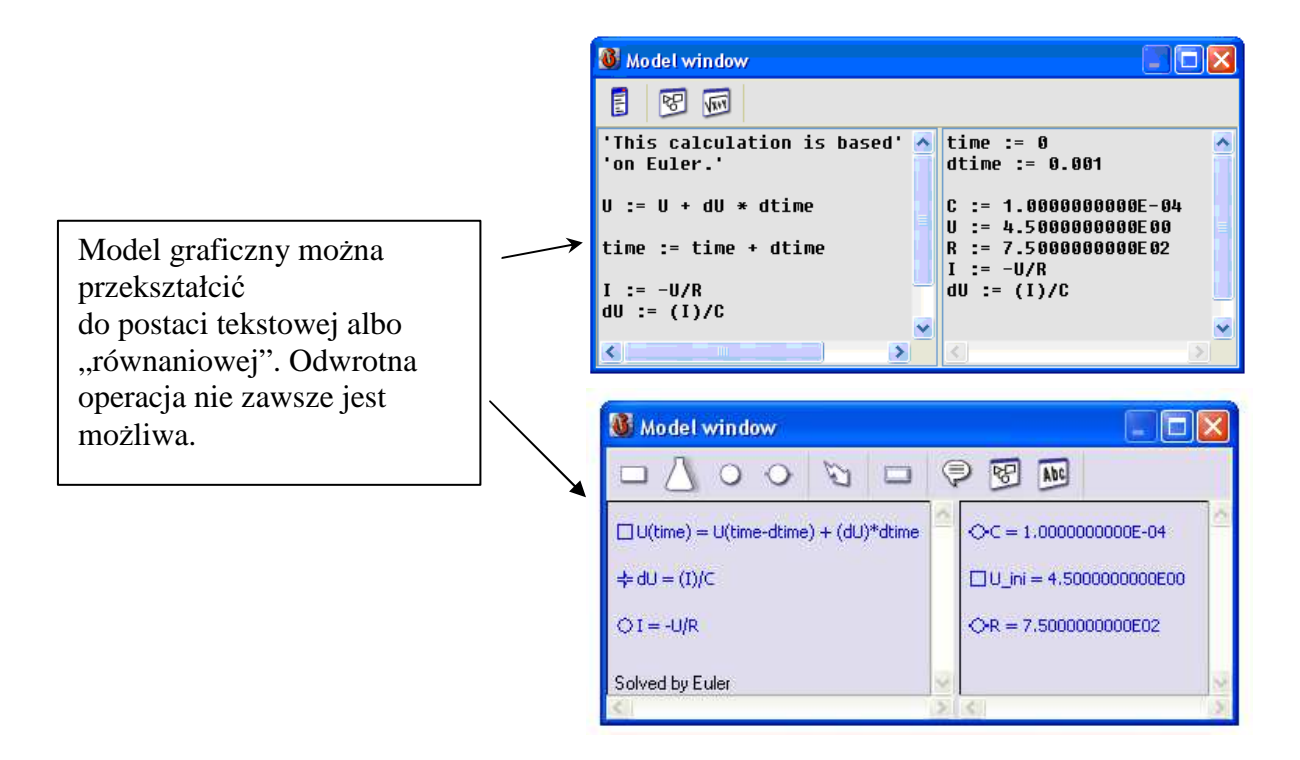

Wyniki generowane przez modele można porównać z zapisanymi wcześniej wynikami pomiarów. (Pomiary muszą być wykonywane wcześniej w innym ćwiczeniu, z dostępną konsolą pomiarową.) Zapamiętane wyniki można wczytać jako "tło", *Import background graph*. Przy wykorzystaniu opcji "Create/Edit diagram" należy wybrać, które z wyliczanych przez model wielkości mają być prezentowane na wykresie i ustawiamy parametry wykresu.

Model jest uruchamiany po naciśnięciu zielonego przycisku "start" (F9). Obliczenia są wykonywane zadaną liczbę razy (Options/Model settings). Opcja *Monitor* ułatwia znalezienie ewentualnych błędów w modelu. Opcja Symulacja umożliwia obserwację zmian wywołanych modyfikacją wartości początkowych zmiennych lub stałych modelu.

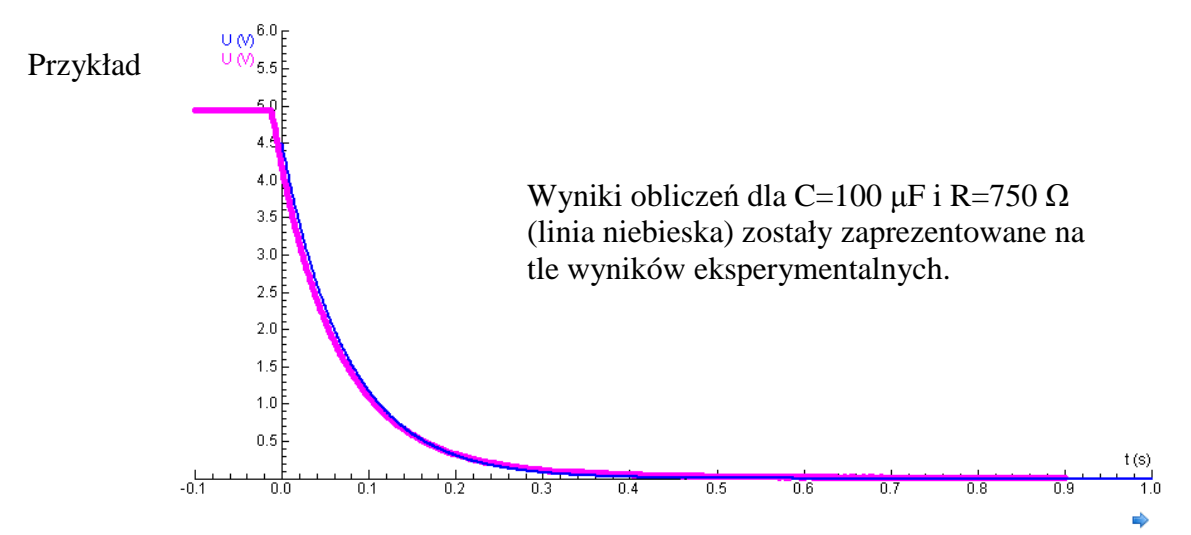